## **Okular**

Okular is a viewer which will display pdf, png, jpg, eps, djvu  $($ = "déja vu", this is an alternative to the pdf format) ... files. [For more information use the KDE applications icon in Firefox and search under "okular".]

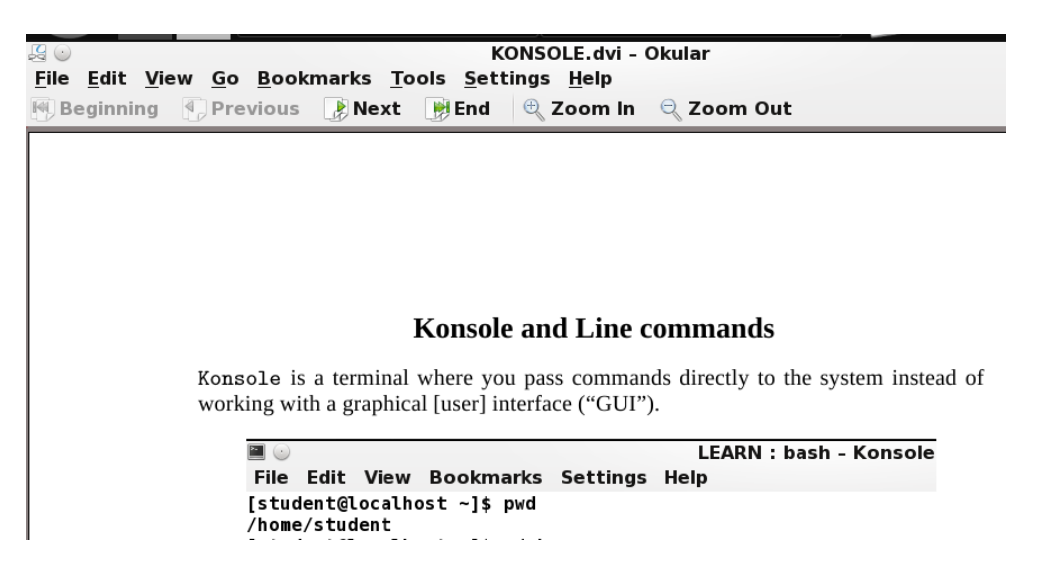

Okular has been pre-configured so that you can move back and forth, to the beginning or the end, or—at the bottom–to a specific page.

If you go  $ALT + T$  (or click on "Tools") you can copy text from a PDF file and then copy into a text file.